# Graphics in C++ and ROOT

# Graphics in C++

- Graphics is C++ is not easy to handle
- $\bullet$  The first thing to do is to install the graphics. h library.
	- Note: we cannot do it on the computer, since you need administrator privilege.
- If you want to use graphics.h on Ubuntu platform you need to compile and install libgraph. It is the implementation of turbo c graphics API on Linux using SDL.
- It is not very powerful and suitable for production quality application, but it is simple and easy-to-use for learning purpose.

# Graphics in C++

- Dowload the library from here: http://download.savannah.gnu.org/releases/libgraph/libgraph-1.0.2.tar.gz
- First install build-essential by typing

**sudo apt-get install build-essential** 

• Install some additional packages by typing

**sudo apt-get install libsdl-image1.2 libsdl-image1.2-dev guile-1.8 \ guile-1.8-dev libsdl1.2debian libart-2.0-dev libaudiofile-dev \ libesd0-dev libdirectfb-dev libdirectfb-extra libfreetype6-dev \ libxext-dev x11proto-xext-dev libfreetype6 libaa1 libaa1-dev \ libslang2-dev libasound2 libasound2-dev**

- Now extract the downloaded libgraph-1.0.2.tar.gz file.
- Goto extracted folder and run following command

```
./configure
```

```
make
sudo make install
sudo cp /usr/local/lib/libgraph.* /usr/lib
```
• Now you can use #include<graphics.h> on ubuntu platform

#### A simple example

```
/* demo.c*/
```

```
#include<graphics.h>
```

```
int main()
{
    int gd = DETECT,gm,left=100,top=100,right=200,bottom=200,x= 300,y=150,radius=50;
    initgraph(&gd,&gm,NULL);
    // rectangle(left, top, right, bottom);
    initgraph(&gd,&gm,NULL);
    rectangle(left, top, right, bottom);
    circle(x, y, radius);
    bar(left + 300, top, right + 300, bottom);
    line(left - 10, top + 150, left + 410, top + 150);
    ellipse(x, y + 200, 0, 360, 100, 50);
    outtextxy(left + 100, top + 325, "C Graphics Program");
    delay(5000);
    closegraph();
    return 0;
}
```
#### **gcc demo.c -o demo -lgraph**

### A simple example

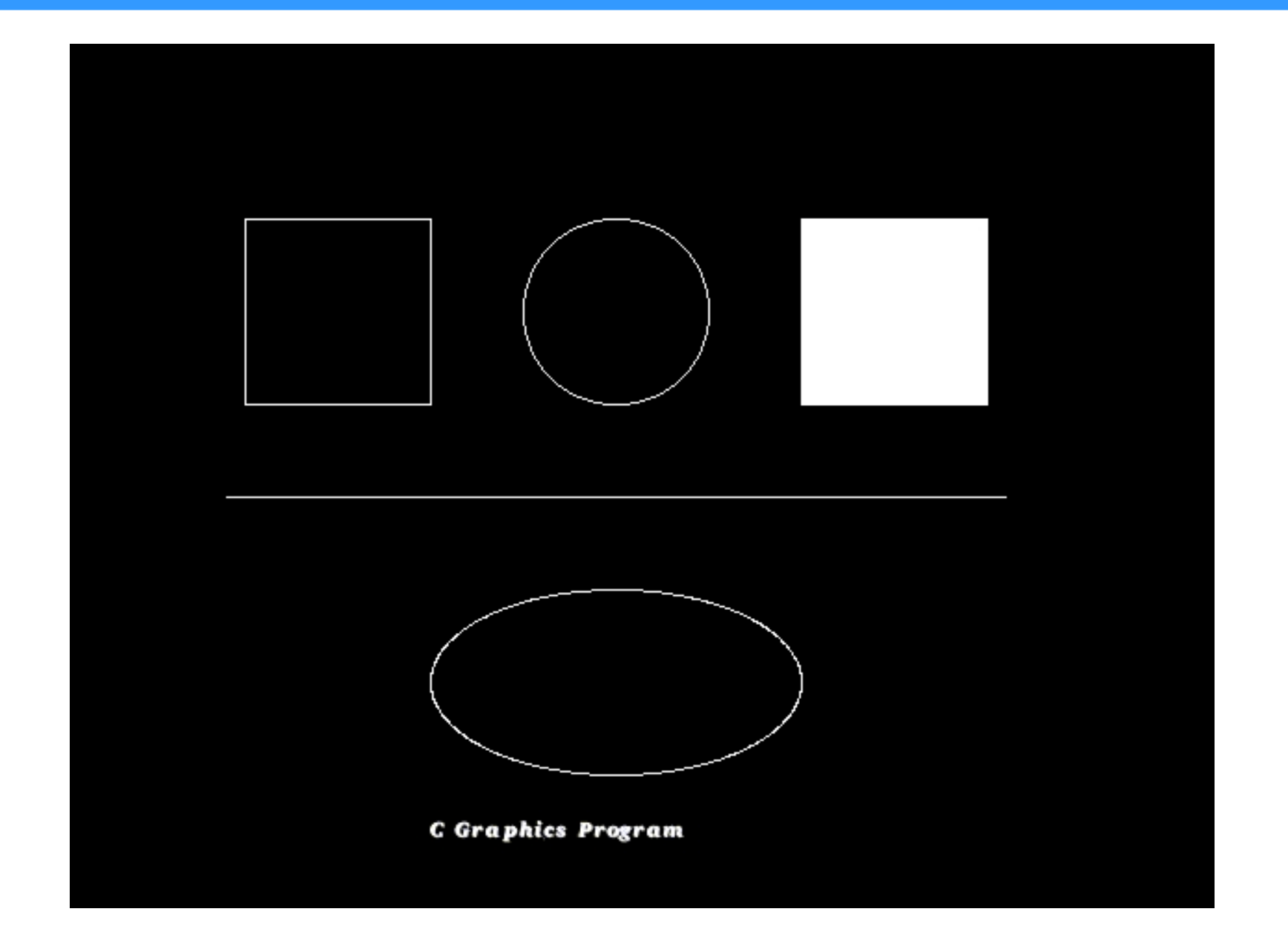

#### A second example

```
/* demo.c*/
```

```
#include<graphics.h>
```

```
int main()
{
    int gd = DETECT,gm,left=100,top=100,right=200,bottom=200,x= 300,y=150,radius=50;
    initgraph(&gd,&gm,NULL);
    double centrox, centroy, raggio;
    for(int i = 0; i < 500; ++i) {
      centrox = rand()%700;
      centroy = rand()%700;
      raggio = rand()%radius;
      setcolor(rand()%15);
      circle(centrox, centroy, raggio);
    }
    delay(5000);
    closegraph();
    return 0;
}
```
**gcc -std=c99 demo2.c -o demo -lgraph**

# A second example

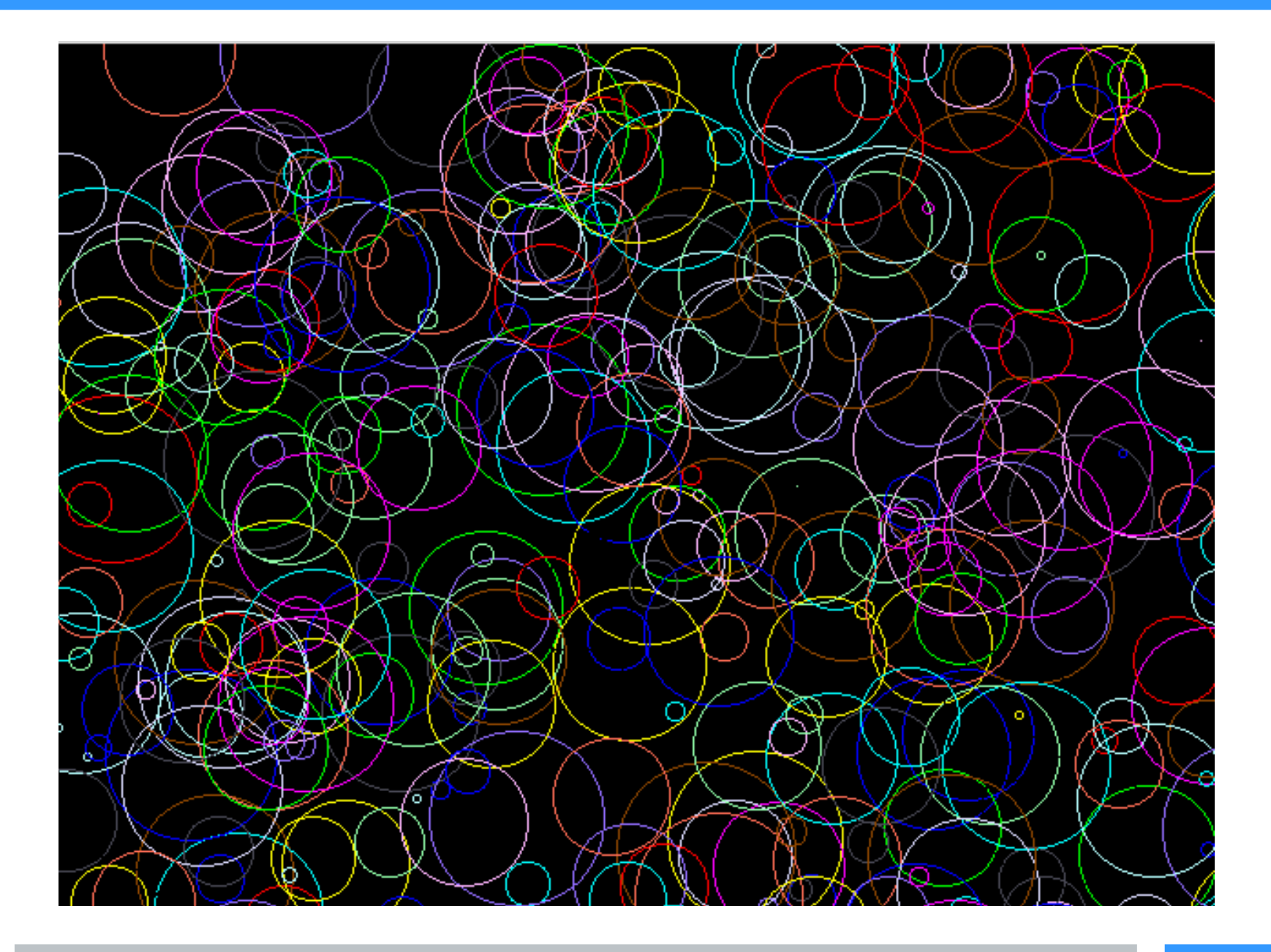

# Graphics in ROOT

- ROOT implements lots of classes devoted to graphic. If you are used to ROOT the usage of such classes is quite easy.
- Once you have ROOT installed there is no need to install external libraries.
- Some tutorials can be found in

\$ROOTSYS/tutorials/graphics

We will focus on few examples

#### Confetti generator in ROOT

```
#include <TCanvas.h>
#include <TEllipse.h>
#include <TRandom.h>
```

```
void Confetti(){
```
**}**

```
 TCanvas *c1 = new TCanvas("c1","c1",500,500);
 c1->cd();
```

```
 TEllipse *el1[1000];
Double_t centrox,centroy,raggio;
```

```
for(Int t i = 0 ; i < 1000; i++){
```

```
 centrox = gRandom->Rndm();
  centroy = gRandom->Rndm();
  raggio = gRandom->Rndm()/10.;
  el1[i] = new TEllipse(centrox,centroy,raggio,raggio);
  el1[i]->SetFillColor(gRandom->Integer(42)%42);
  el1[i]->DrawClone();
 }
```
# Confetti generator in ROOT

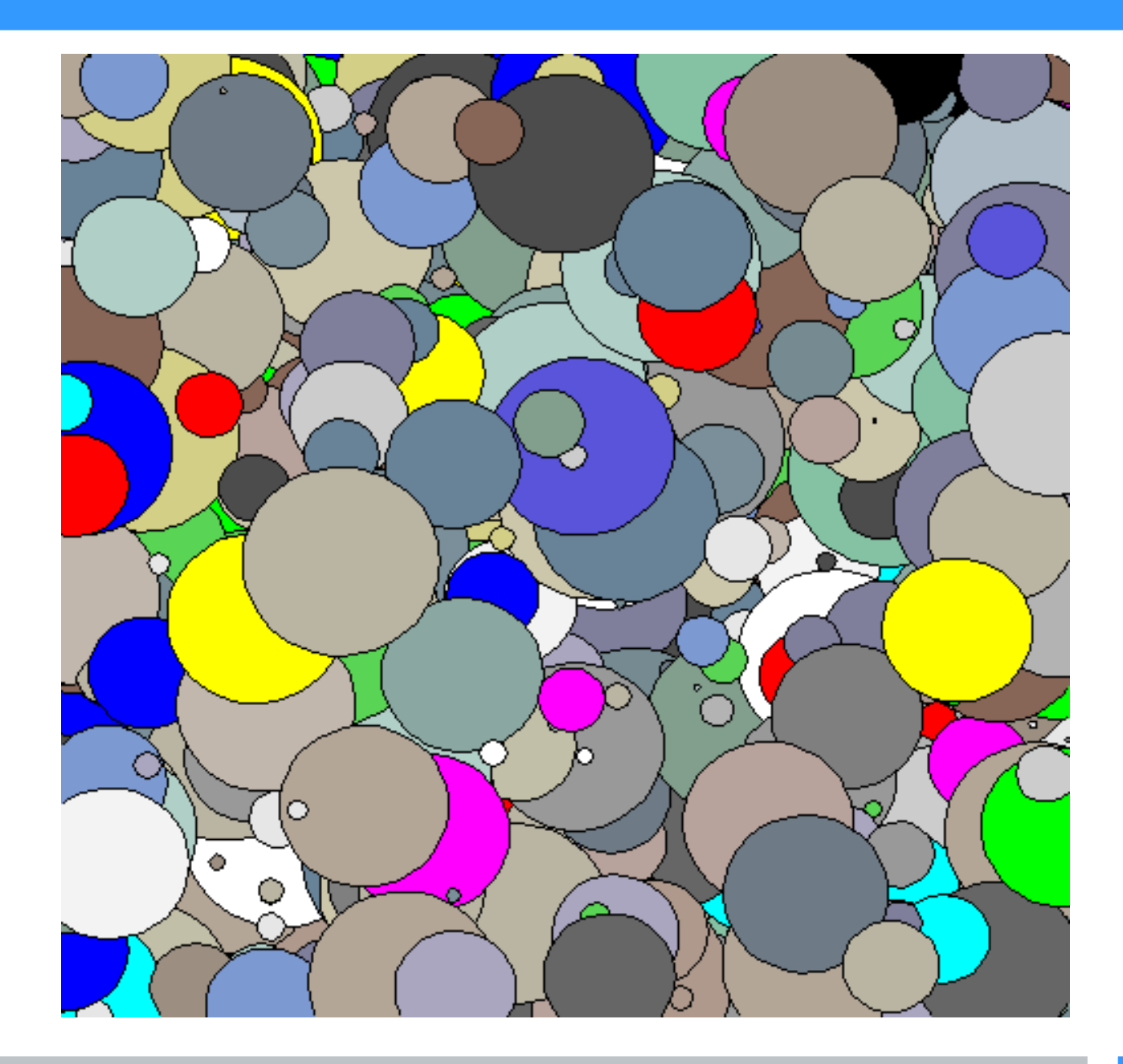

#### Triangles in ROOT

```
//generate small triangles randomly in the canvas.
#include <TCanvas.h>
#include <TRandom3.h>
#include <TPolyLine.h>
#include <TStyle.h>
#include <TColor.h>
#include <TROOT.h>
```

```
void Triangles(Int_t ntriangles = 500){
```
**}**

```
 TCanvas *c1 = new TCanvas("c1","triangles",500,500);
 TRandom3 r;
Double t dx = 0.2; Double t dy = 0.2;
Int_t ncolors = gStyle->GetNumberOfColors();
 Double_t x[4],y[4];
 TColor *c;
 Int_t ci;
 for (Int_t i=0;i<ntriangles;i++) {
  x[0] = r.Uniform(.05,.95); y[0] = r.Uniform(.05,.95);
 x[1] = x[0] + dx *r.Rndm(); y[1] = y[0] + dy *r.Rndm();
 x[2] = x[1] - dx * r . Rndm(); y[2] = y[1] - dy * r . Rndm();
 \mathbf{x}[3] = \mathbf{x}[0]; \mathbf{y}[3] = \mathbf{y}[0]; TPolyLine *pl = new TPolyLine(4,x,y);
   ci = ncolors*r.Rndm();
   c = gROOT->GetColor(ci);
   c->SetAlpha(r.Rndm());
  pl->SetFillColor(ci);
  pl->Draw("f");
 }
```
# Triangles in ROOT

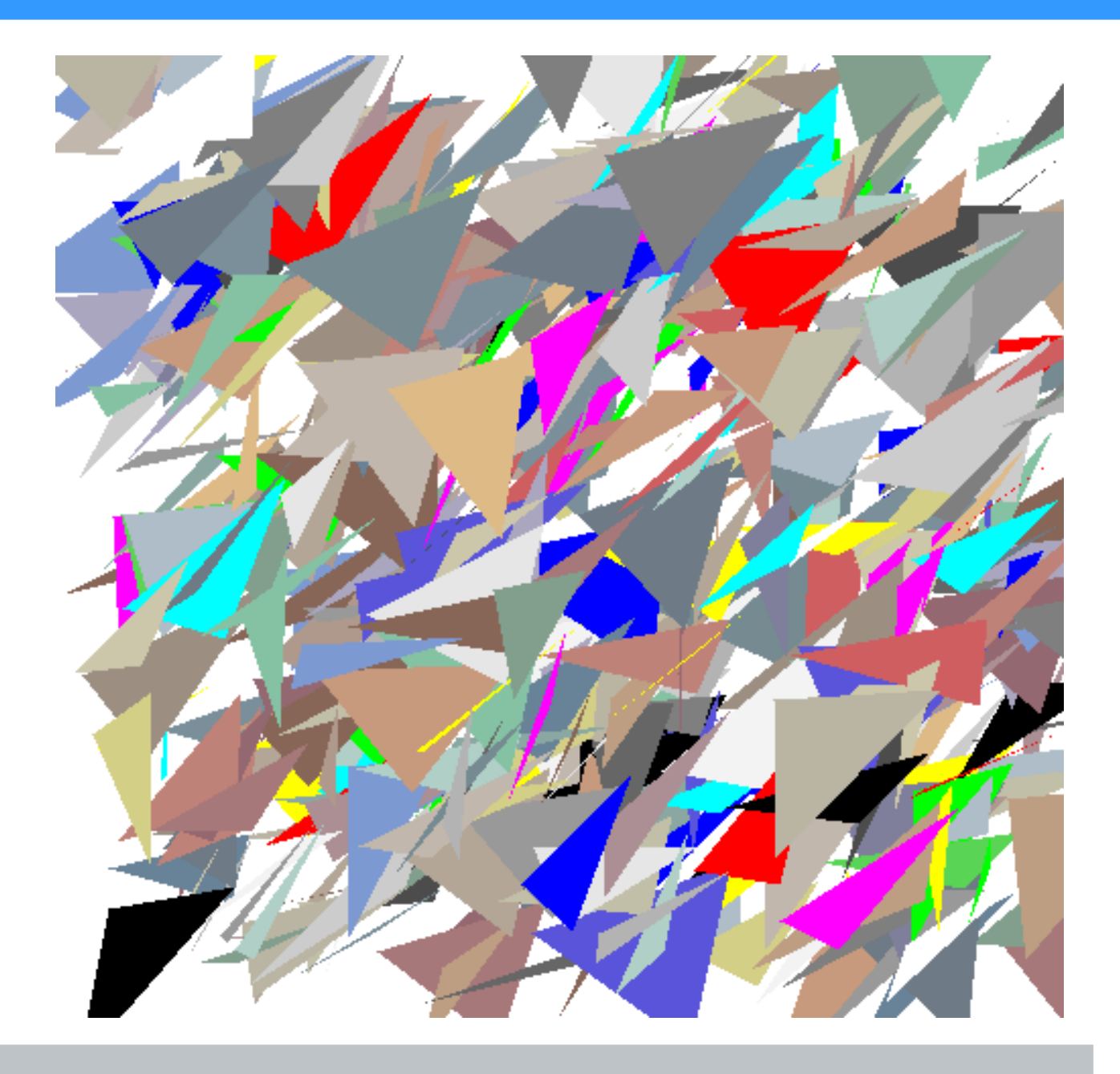

#### Exercise

#### Try to reproduce the following experimental setup

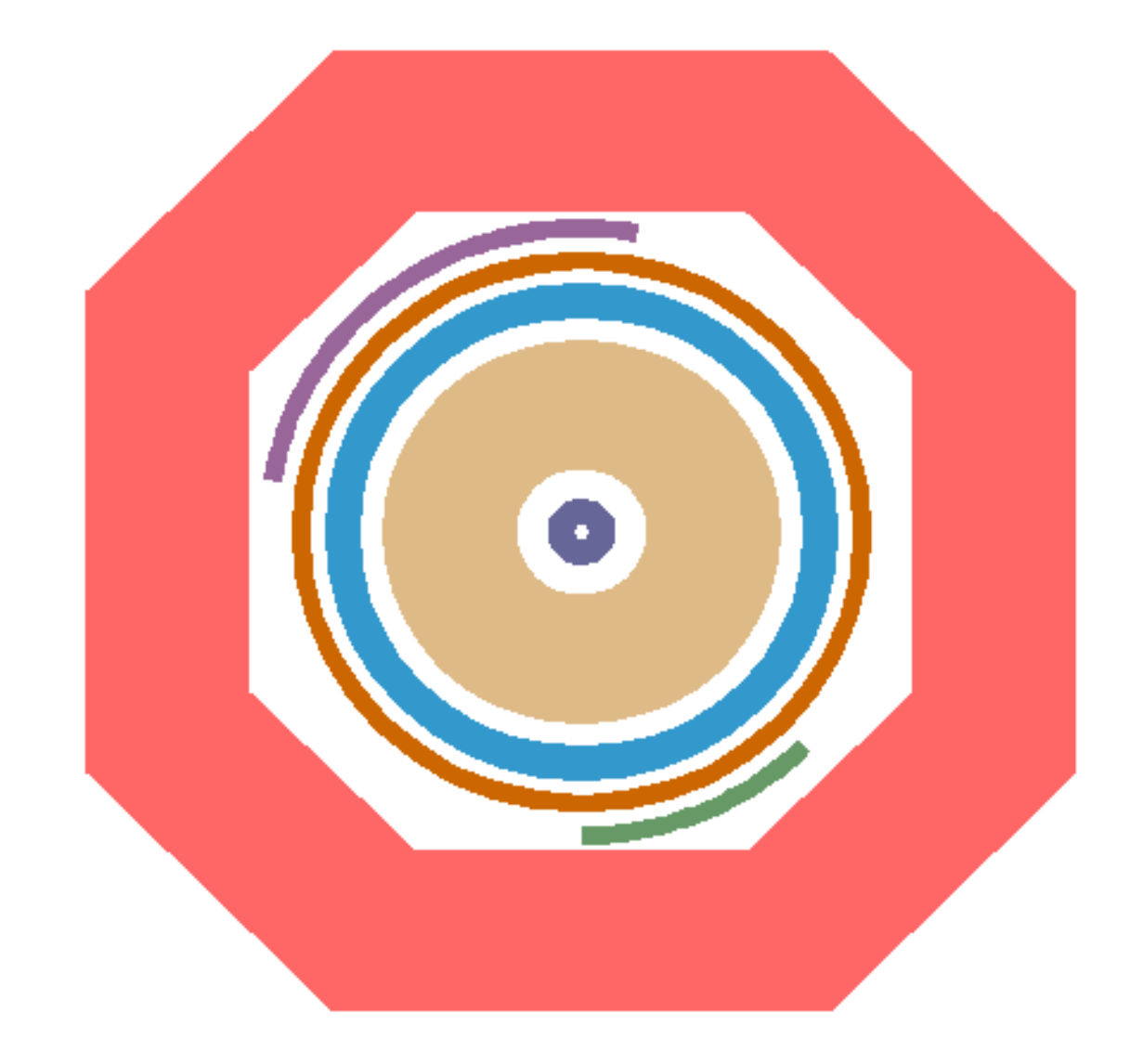

Tip: Use **TPolyLine** and **TCrown** classes